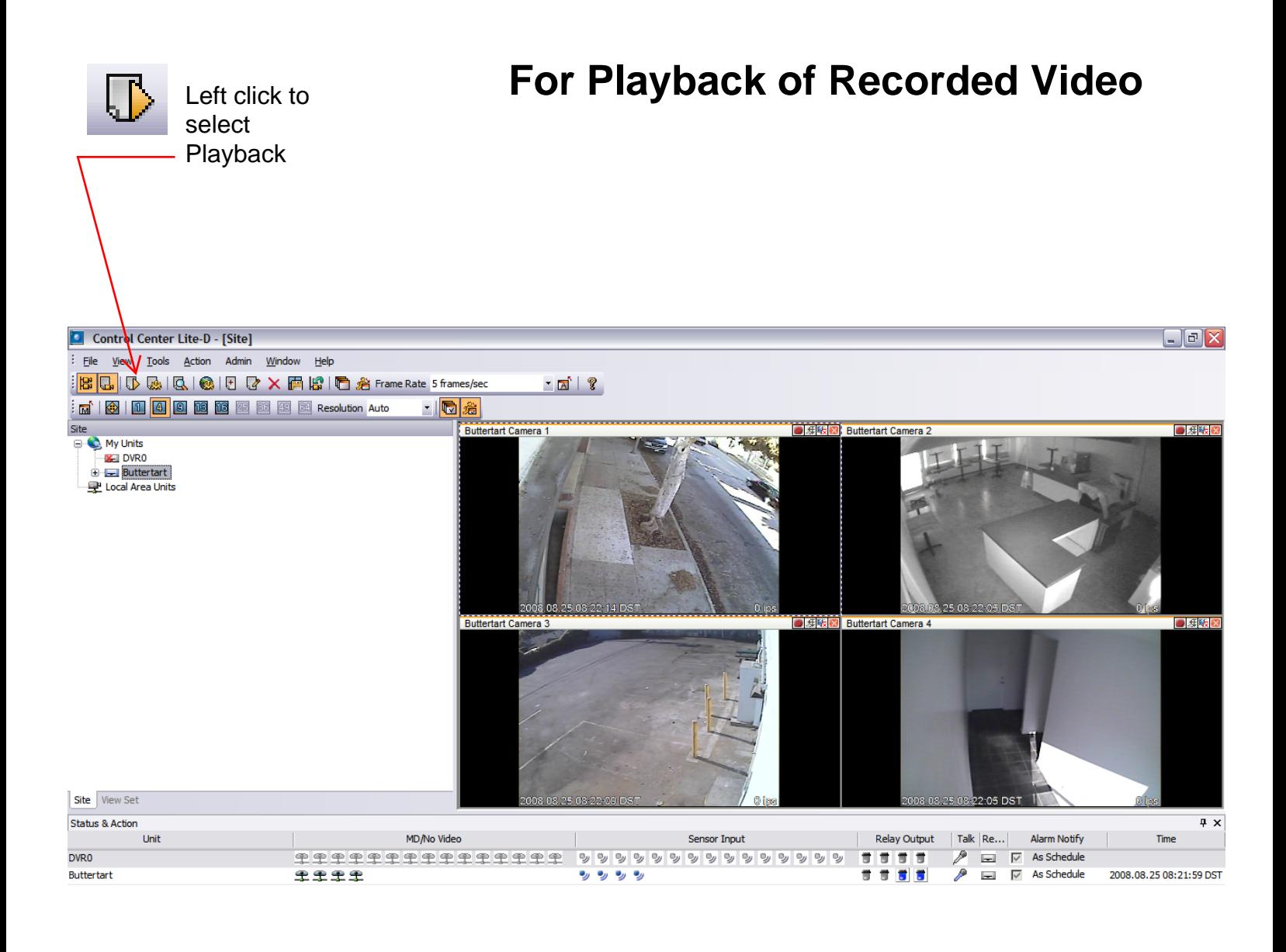

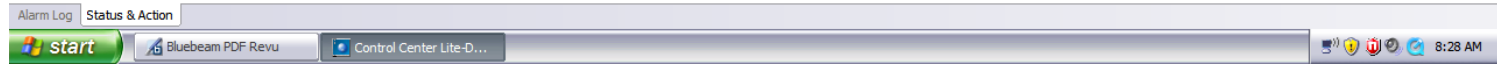

**This is the screen that the playback button will bring you to. The cameras will not have anything displayed on them till you select a time and date and then the play button.**

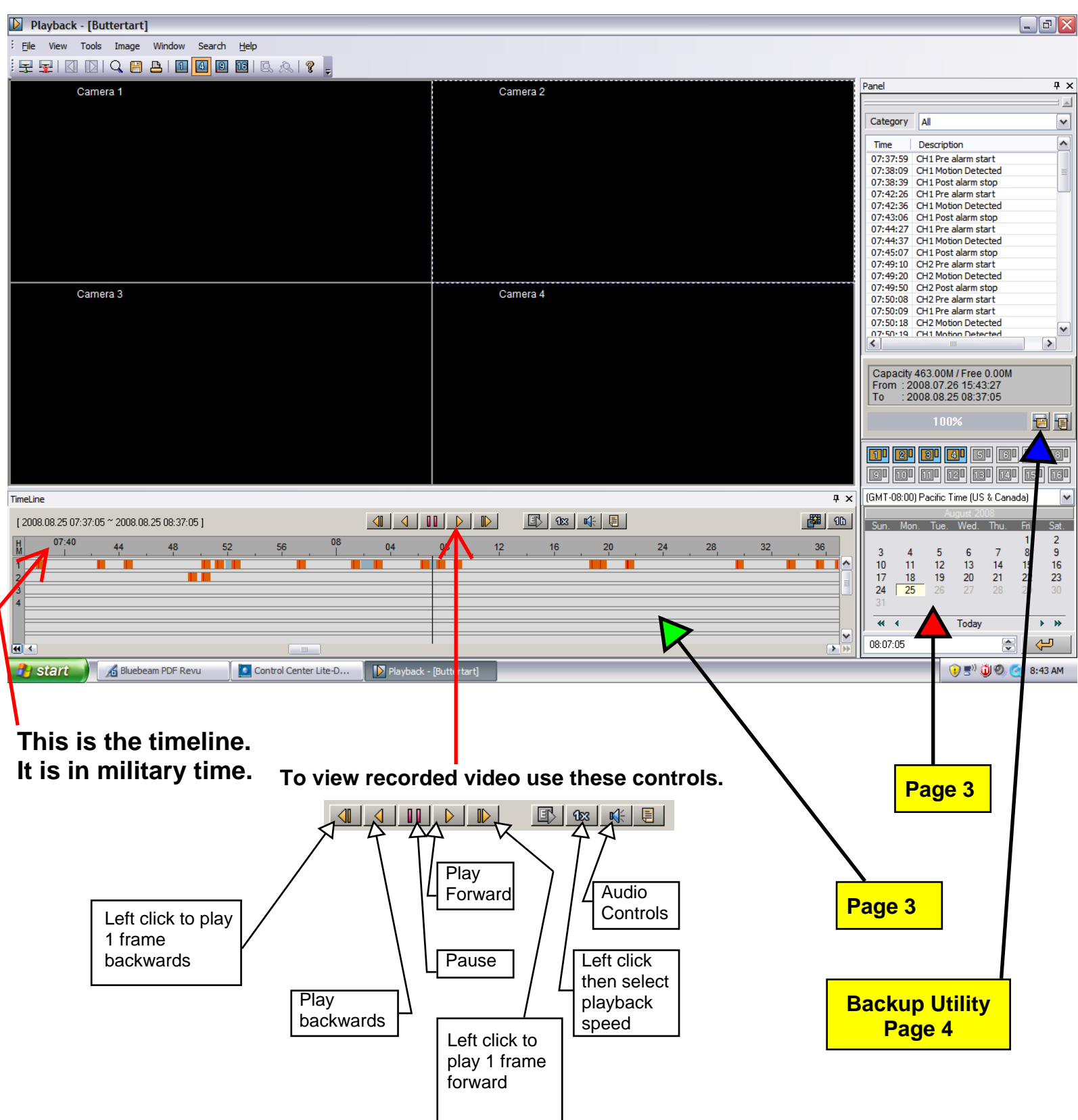

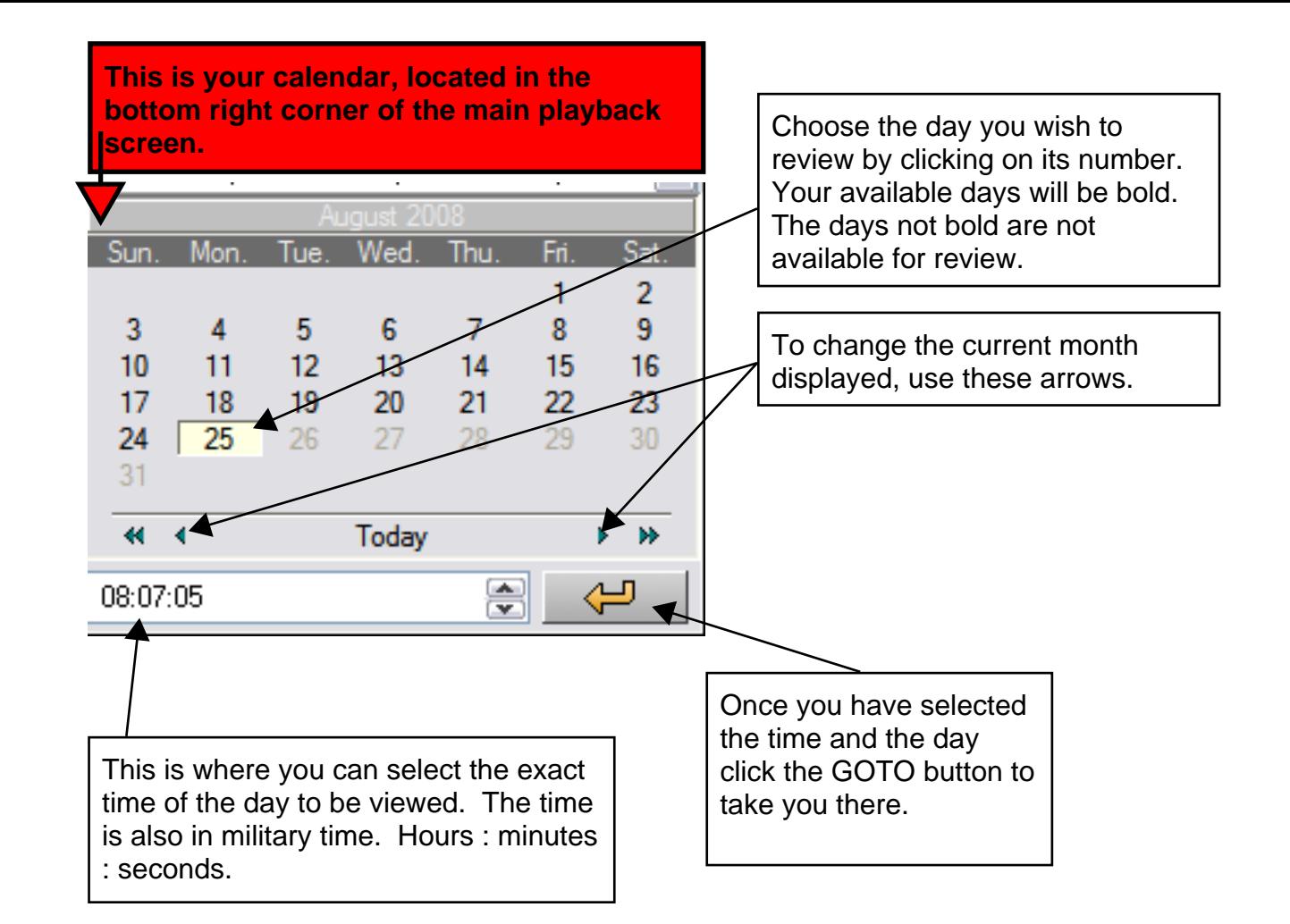

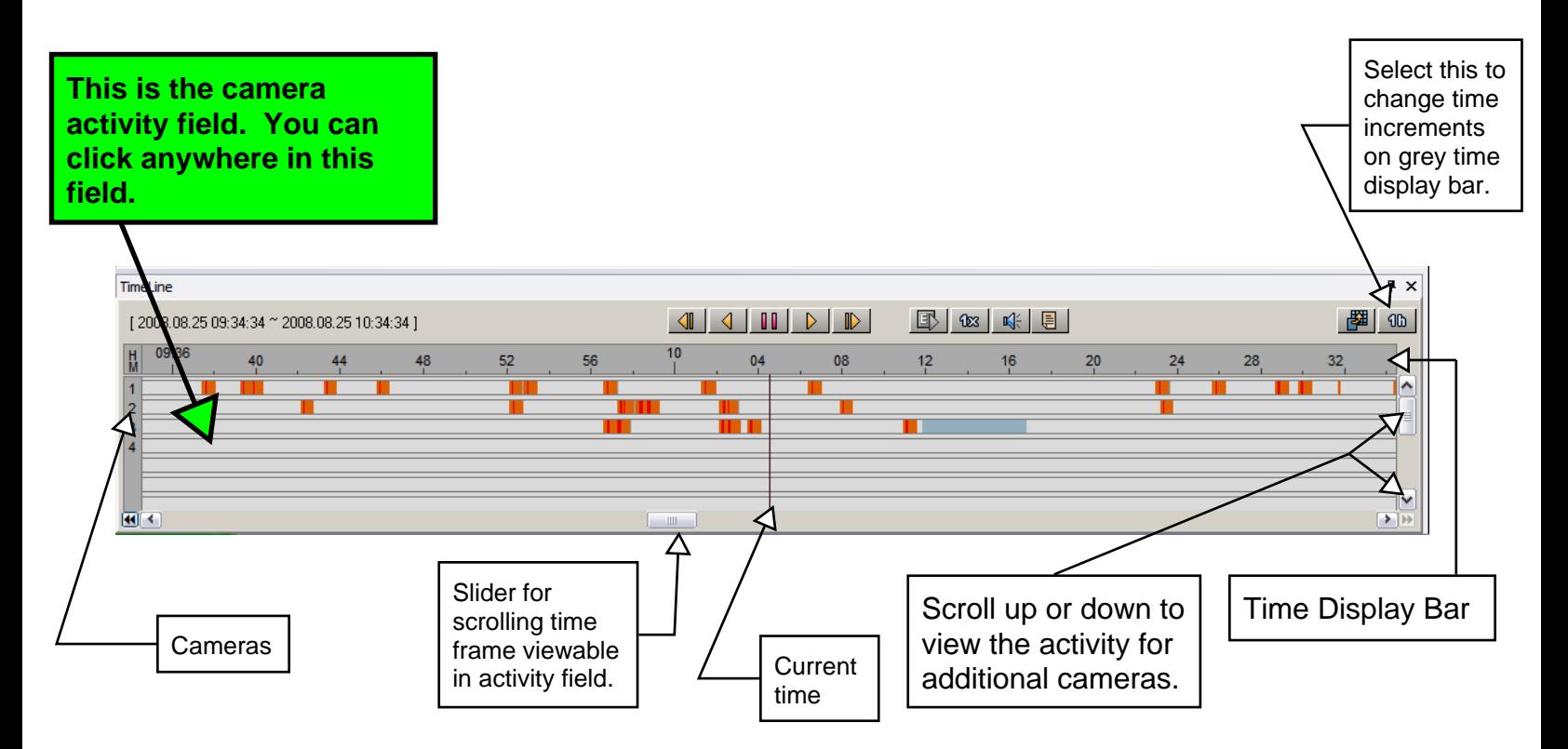

**In order to save a video clip you will need to write down the start time and finish time of the video you wish to save. An example of this is camera 2 09:56 start and 09:59 end.**

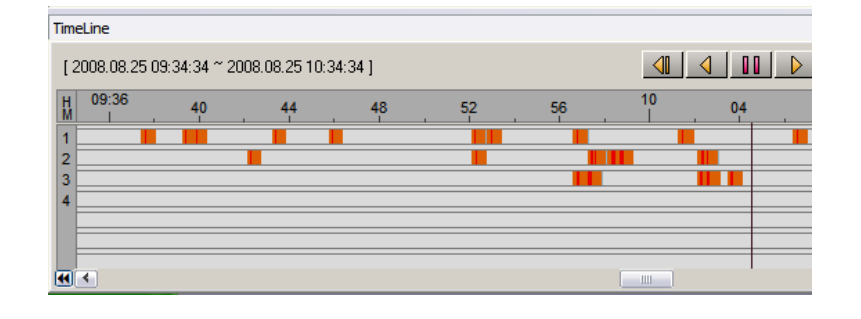

**Now that you have the desired start time, finish time and the camera numbers that you want to save, make sure you hit the pause button and then click the backup button. This is the screen that appears over the main screen when you hit the backup button.**

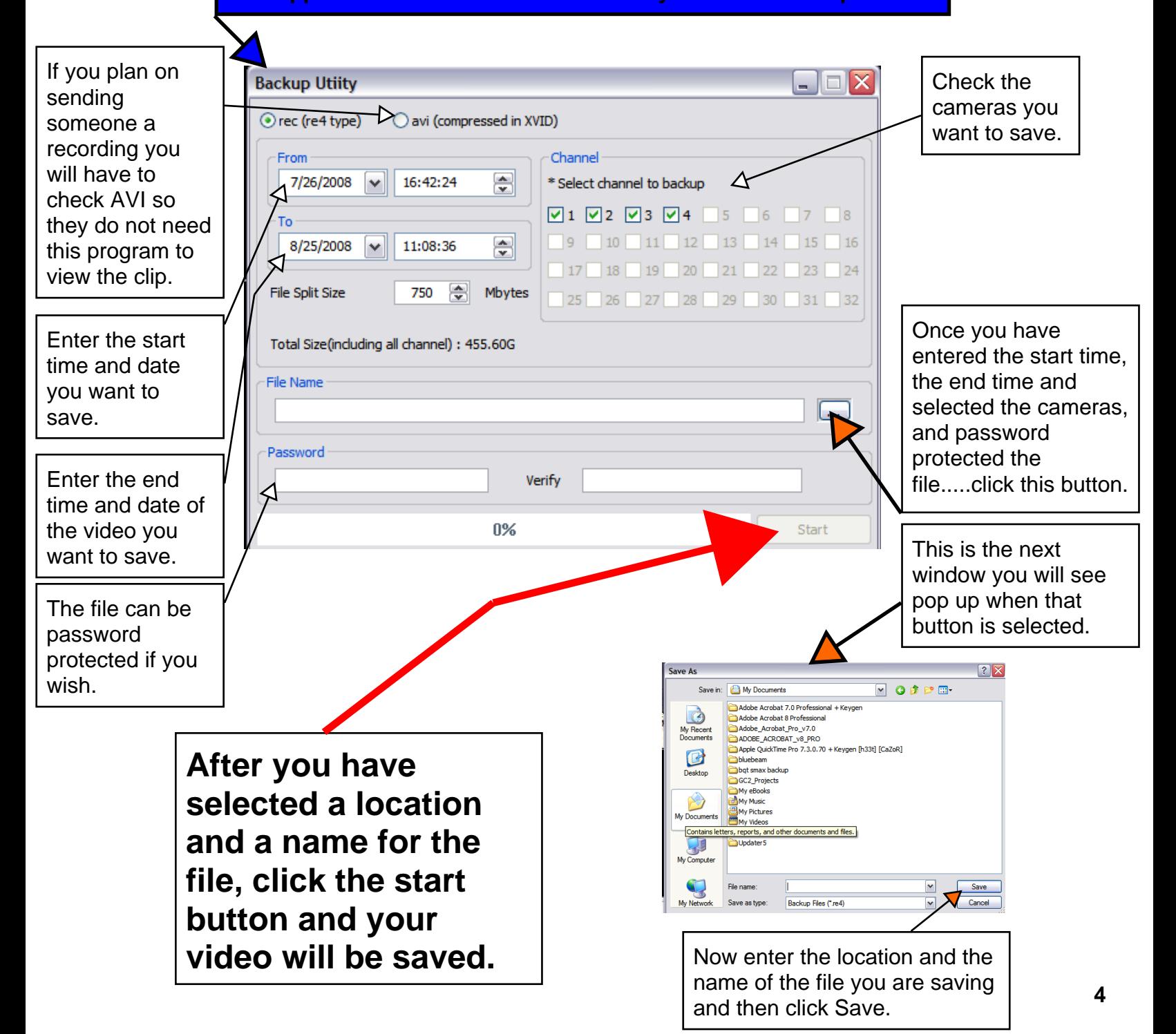